## How to deposit your **Mini** publications ?

HAL is a **multidisciplinary open archive** for the sharing of published and unpublished research. Your **publications are easy to find**, well referenced by search engines **and interconnected with other services** (ORCID, preprint servers).

The **ANR's open science policy** specifies that any scientific publication resulting from a funded project must **be submitting in the national open archive HAL**.

Go to HAL UGA <https://hal.univ-grenoble-alpes.fr/> ou HAL<https://hal.science/>

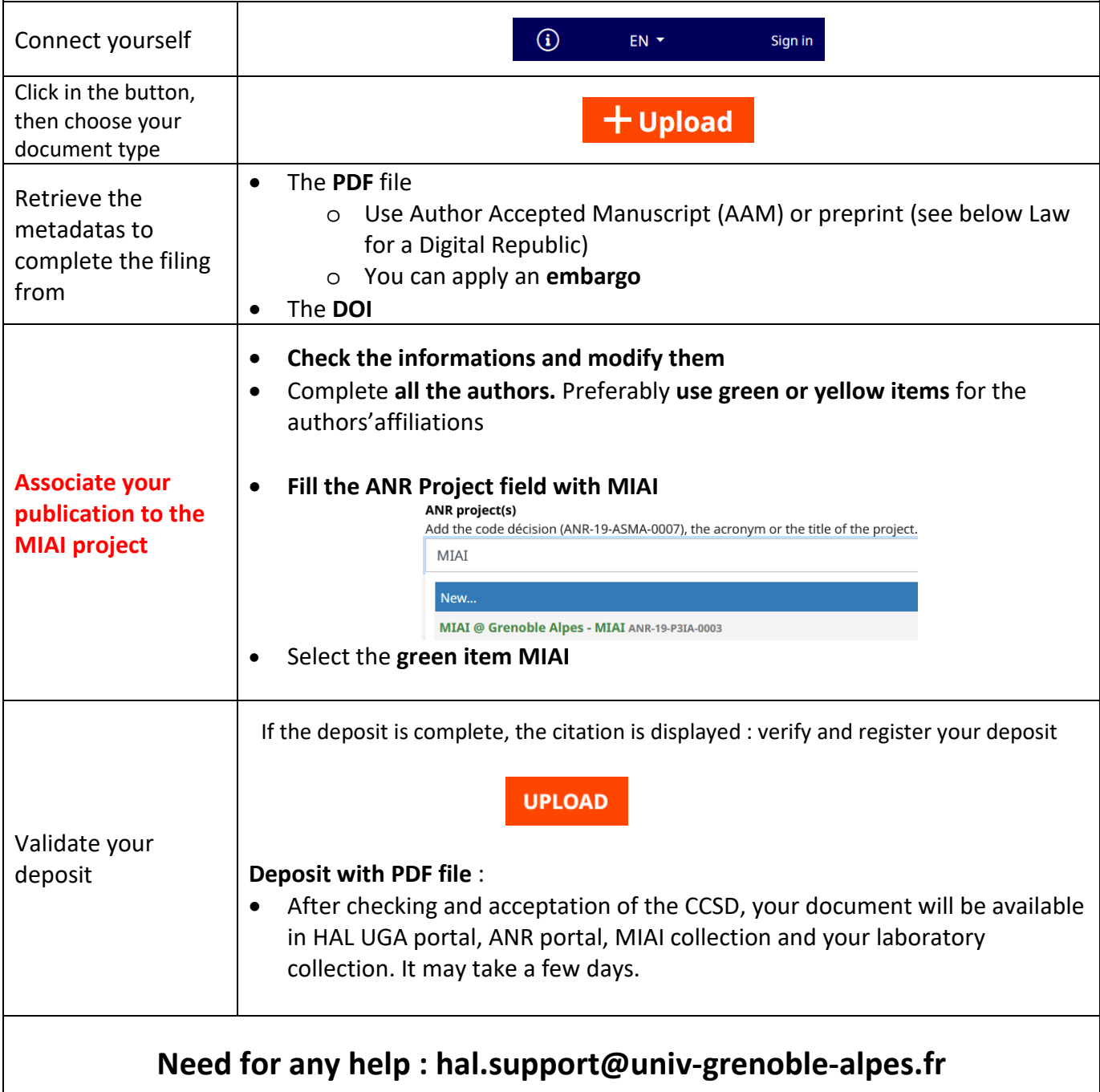

**« Law for a Digital Republic » (Loi pour une République Numérique)** : The authors have the right, with the consent of any coauthors, to deposit the resulting research, in the form of the **manuscript accepted** by a publisher, into an open archive in a digital form. Whatever the contract with a publisher might say, the author can deposit the accepted manuscript of their work into HAL as soon as it has been published with an embargo of no more than **6 months for the sciences**, technology, and medicine, and no more than **12 months for human sciences**. [\(art. 30\)](https://www.legifrance.gouv.fr/jorf/article_jo/JORFARTI000033202841) You are affected if :

- your research is **financed at least half from public funds** (ANR project)

- you published your results in a **journal** which is released at least once a year (or communication published in **annual proceedings**)

**Rights retention strategy for scientific publications** [\(Guide\)](https://www.ouvrirlascience.fr/wp-content/uploads/2023/02/RRS_Guide_for_Researchersupdated_basic_printingA5.pdf) :

This strategy is a tool for researchers **to retain sufficient rights** on their scientific articles so that they can make them available in **immediate open access**, regardless of the distribution model of the journal in which they are published. The coordinator and partners of projects funded by the ANR from 2022 commit to make available in immediate open access these publications. Implementation :

- **Apply a CC-BY licence to the different versions** of a manuscript upon submission

- **Inform your publisher** : « *This research was funded, in whole or in part, by ANR, grant ANR-19-P3IA-0003. A CC-BY public copyright licence has been applied by the authors to the present document and will be applied to all subsequent versions up to the Author Accepted Manuscript arising from this submission, in accordance with the grant's open access conditions.* »

- **Deposit your manuscript in open archive HAL as soon as it is published** (AAM), mention the grant number ANR-19-P3IA-0003

**If you wish to add a file to an existed reference in HAL**. Connect to your HAL account. Ask for the property on this reference to the contributor.

## Tip : **Simplify your deposits, set up your account**

• **Connect to your profile** :

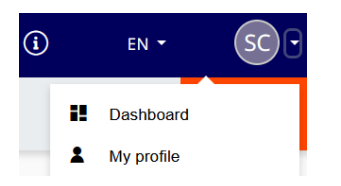

• Go to **My affiliations,** enter the name of your laboratory :

## **My affiliations**

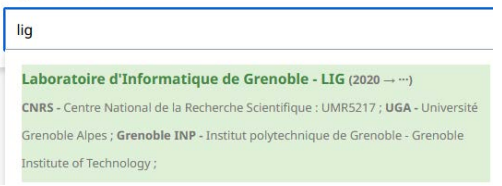

• Go to **My preferences** : define your **field(s)** and click yes to « automatically add me as author at each new submission » and « Use my field by default »

The deposit form will be automatically filled in with all these informations. You'll be able to modify if necessary.